# **Package Contents**

Lieferumfang / Contenu de l'emballage / Contenido del paquete / Conteúdo do Pacote / Contenuto Confezione поставки / Przewodnik użytkownika / Paket İçeriği / 包装内容物 / 包装内容物 / パッケージの内容

# **Getting Familiar with Your Unit**

nen / Découvrez votre unité / Conozca su dispositivo / Conhecendo a sua unidade / Scopri la tua unità / Первое знакомство с устройством / Prezentacja zestawu / Cihazınızı daha iyi tanıyın 認識您的裝置 (※系統操作溫度 0℃~35℃) / 熟悉您的设备 / 自分の BRIX について詳しくなろう / 장치 숙지하기

BRIX & BRIXs Ultrakompaktes PC Kit / Kits PC ultra compact BRIX & BRIX s PC Kit Ultra compacto BRIX y BRIXs / BRIX & BRIXs Kit PC Ultra Compacto Kit PC Ultra Compatto BRIX / Ультракомпактный ПК BRIX: Комплект для самостоятельной сборки GB-BR 系列超微型電腦 / BR 系列超微型台式计算机 BRIX & BRIX s ウルトラ・コンパクト PC キット / BRIX & BRIX s 울트라 컴펙트 PC 키트

## **Quick Start Guide**

rre l'utente a rischi

рвлечь за соб<mark>с</mark>

수 있습니다.

At the end of its serviceable life, this product should not be treated as household or<br>general waste. It should be handed over to the applicable collection point for the recycling<br>of electrical and electronic equipment, or

This device complies with Part 15 of the FCC Rules.<br>Operations is subject to the following two conditions:<br>(1) this device must accept any interference received,<br>(2) this device must accept any interference received,

Schnellstartanleitung / Guide de démarrage rapide / Guía de inicio rápido / Guia de Início Rápido Guida Rapida / Руководство по быстрой сборке / Skrócona instrukcja obsługi Hızlı Başlangıç Kılavuzu / 快速入門使用者手冊 / 快速入门用户手册 クイック・スタート・ガイド / 빠른 시작 설명서

### **A) Wireless Module:** How to Safely Remove the Module ess-Modul: Das sichere entfernen des Moduls / Module sans fil : Comment retirer le module en toute sécurité / Módulo Inalámbrico: Cómo eliminar de forma segura el módulo Módulo Wireless: Como remover o módulo com segurança / Modulo Wireless: Come rimuovere con sicurezza il modulo Модуль беспроводной связи: Как безопасно удалить модуль / Moduł bezprzewodowy: Jak bezpieczne usunąć moduł / Kablosuz Modülü : Modülü Nasıl Güvenli Kaldırabilirim 移除隨機搭配的無線模組 / 移除随机搭配的无线模块 / ワイヤレスモジュール:安全にモジュールを取り外す方法 / 무선 모듈: 모듈을 안전하게 제거하는 방법

Remove the screw in the 鬆開固定於無線模組中 8 Carefully pull the wireless module from the slot. 小心的把無線模組從M.2 插槽拔除。 依據低功率電波輻射性電機管理辦法【第十二條】經型式認證合格之低功率射頻電機,排經許可公司、商號或使用者均不得擅自變更頻率、加大功率或變更原設計之特性及 功能。 【第十四條】低功率射頻電機之使用不得影響飛航安全及干擾合法通信;經發現有干擾現象時,應立即停用,並改善至無干擾時方得繼續使用。 前項合法通信指依

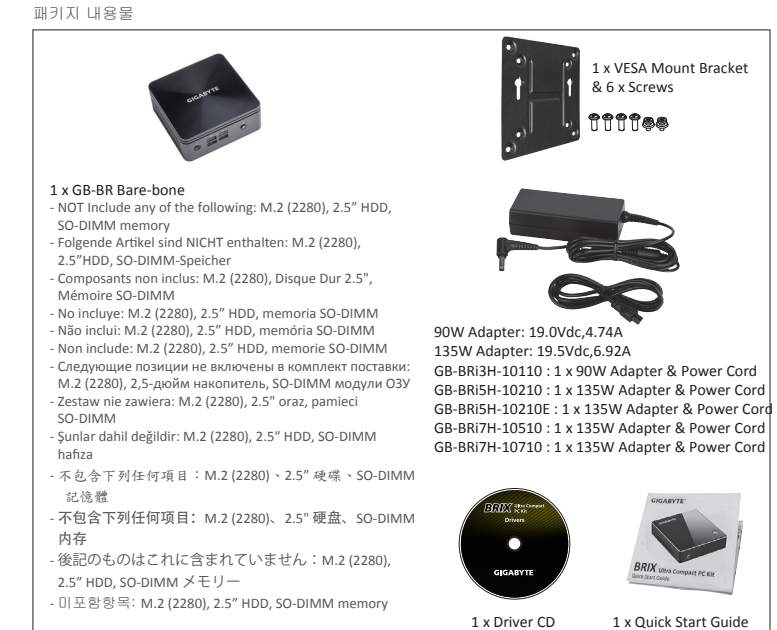

Including interference that may cause undesired operation.

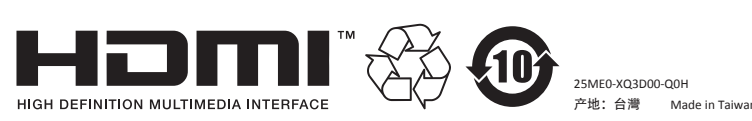

# **GIGA-BYTE TECHNOLOGY CO., LTD.**

No.6, Bao Chiang Road, Hsin-Tien Dist., New Taipei City 231, Taiwan http://www.qiqabyte.com ©2015 GIGABYTE Technology Co., Ltd. All rights reserved. The marks mentioned herein are trademarks or registered trademarks of GIGABYTE Technology<br>Co., Ltd. or its affiliates. All other product names mentioned herein are t

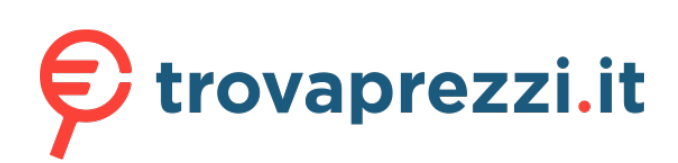

Questo manuale d'istruzione è fornito da trovaprezzi.it. Scopri tutte le offerte per [Gigabyte Brix GB-](http://www.trovaprezzi.it/desktop/prezzi-scheda-prodotto/gigabyte_brix?utm_source=pdf&utm_medium=referral&utm_campaign=pdf_1)[BRi5-10210](http://www.trovaprezzi.it/desktop/prezzi-scheda-prodotto/gigabyte_brix?utm_source=pdf&utm_medium=referral&utm_campaign=pdf_1) o cerca il tuo prodotto tra le [migliori offerte di PC Desktop e Workstation](http://www.trovaprezzi.it/prezzi_desktop.aspx?utm_source=pdf&utm_medium=referral&utm_campaign=pdf_1)

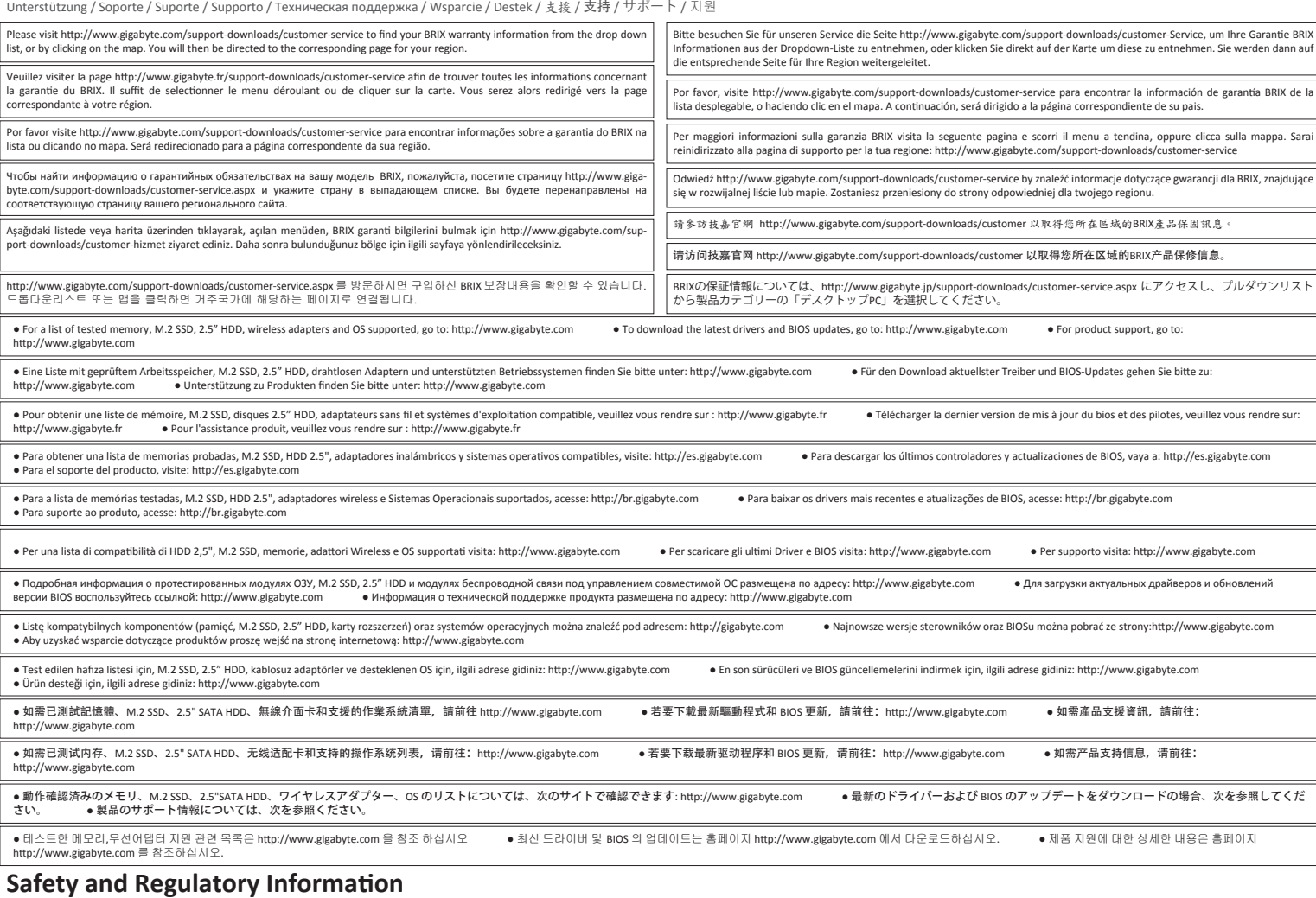

men / Information sur la Sécurité et Réglementation / Seguridad y Normativa / Informações Regulatórias e de Segurança / Informazioni di Sicurezza e Regolamenti

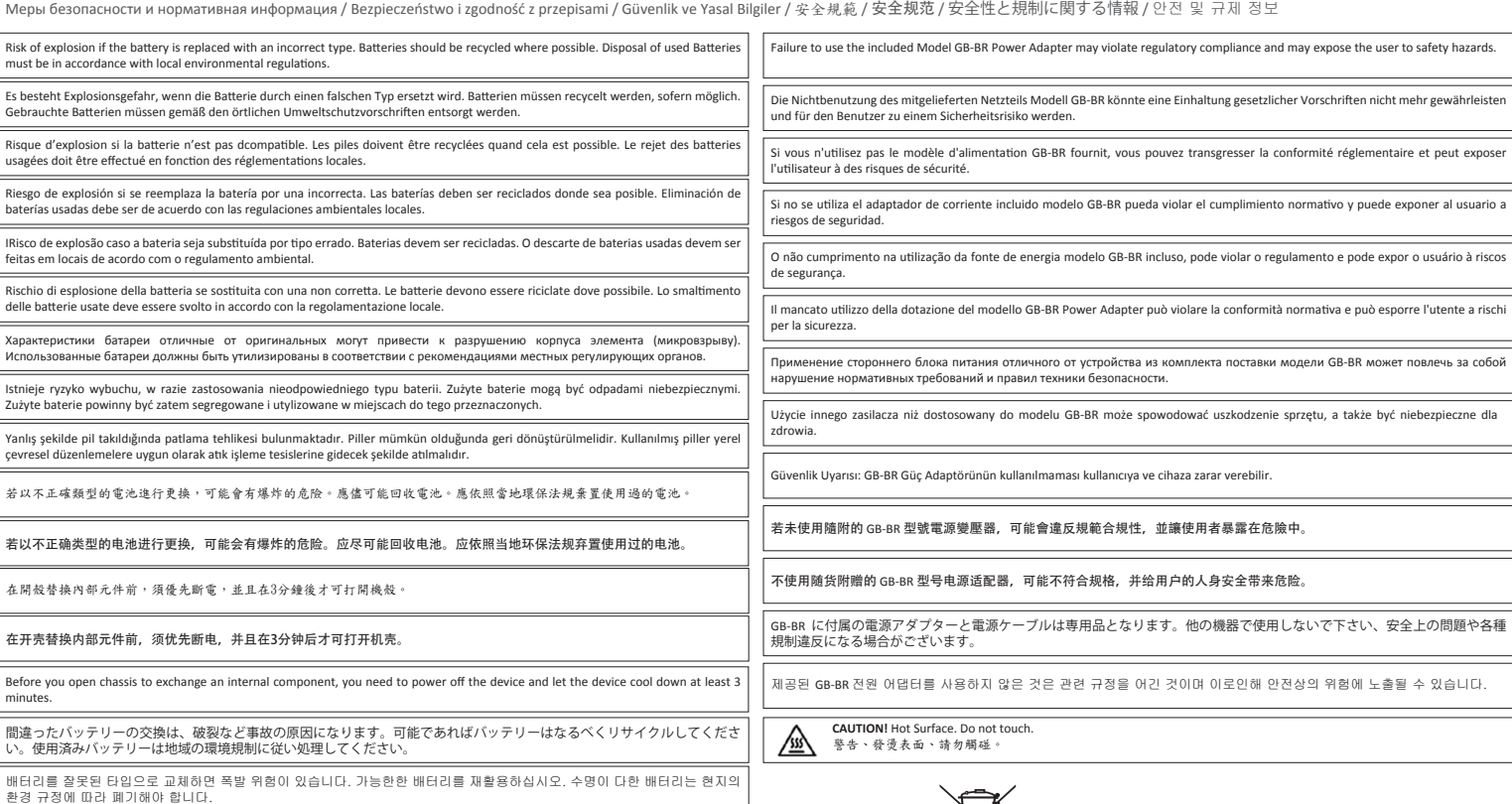

# **Support**

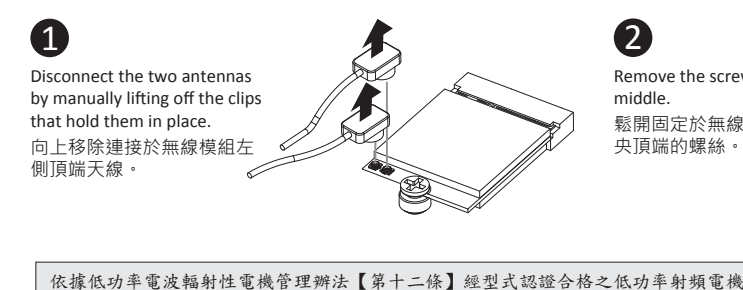

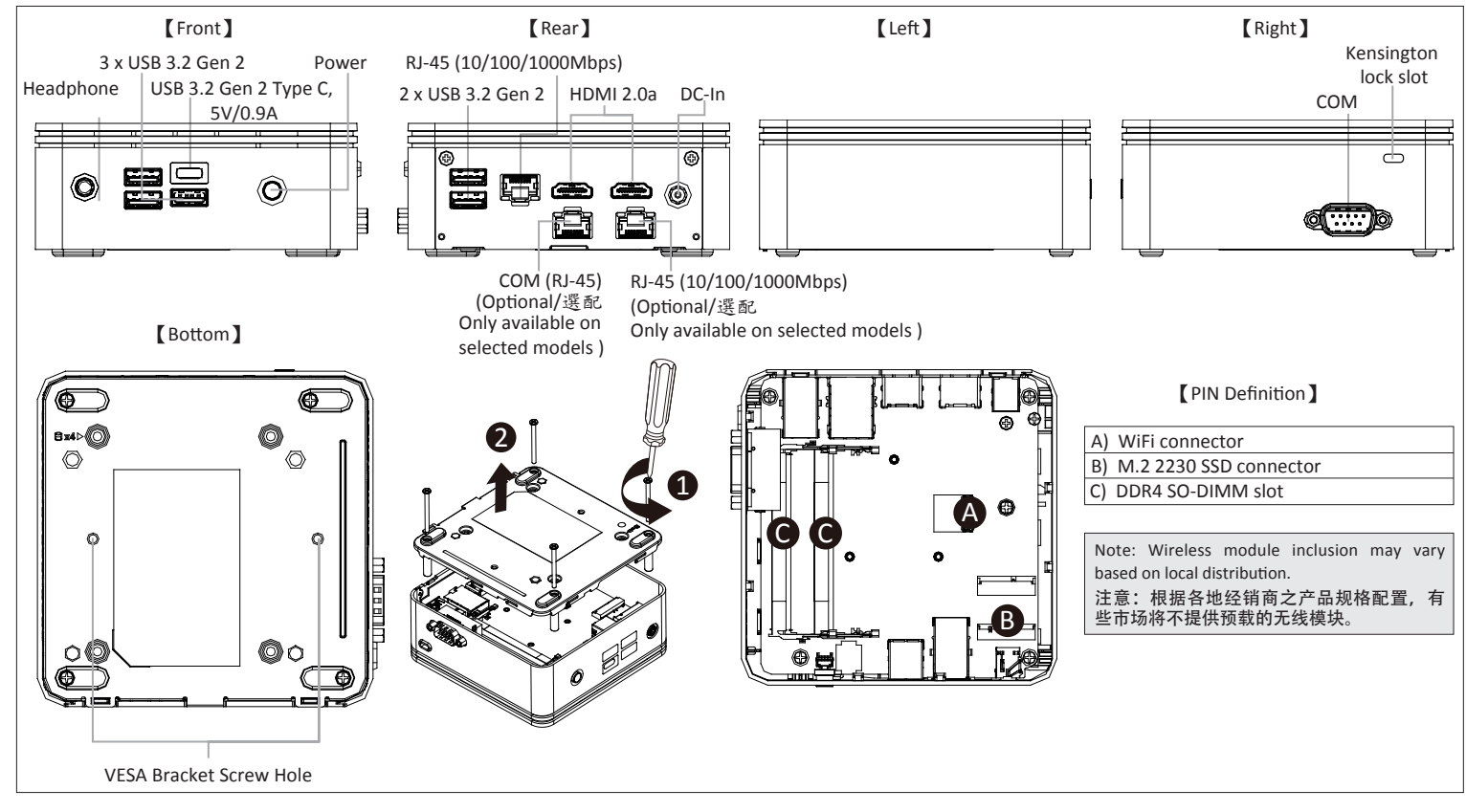

電信法規定作業之無線電通信。 低功率射頻電機須忍受合法通信或工業、科學及醫療用電波輻射性電機設備之干擾。」

技嘉科技股份有限公司 新北市新店區寶強路6號

# **GIGABYTE**

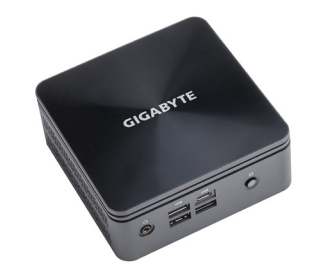

# **BRIX & BRIXS** Ultra Compact PC Kit

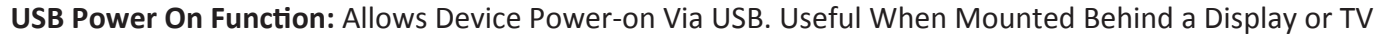

USB Power On Funktion / Fonction Démarrage par USB / Función USB Power On Função USB Power On / Funzione USB Power On / Функция USB Power On Opcja USB Power On / USB Güç Açık Fonksiyonu / USB 埠啟動功能 USB 接口启动功能 / USB 機器からの電源 ON 機能 / USB 포트를 이용한 전원 켜기

# Select "Chinset" from the menu 在 BIOS 主選單選取 "Chipset"。 2

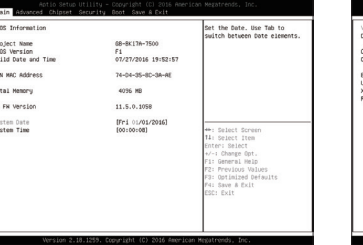

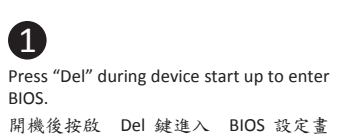

面。

VESA-Halterung / Support VESA / soporte VESA / Suporte VESA / Staffa VESA / Крепление VESA / Uchwyt VESA / VESA Desteği / VESA 支架 / VESA 対応ブラケット / VESA 브래킷 **NOTE!** VESA screws: Length 5.0 mm with M3 type screws, Metal enclosure with bottom side.

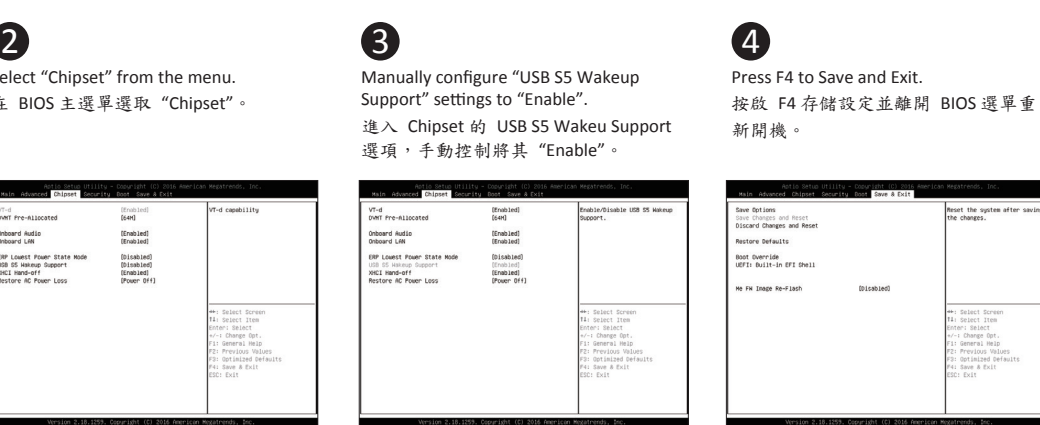

## **VESA Bracket**

Attach the VESA mounting plate to the rear of a compatible 安裝隨附的 VESA 支撐架於支援 VESA 支撐架的電腦螢幕 The BRIX or BRIX s can now be mounted by sliding the device into place. 將已安裝 VESA 支撐架螺絲的 BRIX 插入 VESA 支撐架的滑 軌孔,向下壓至定位點後即可固定。

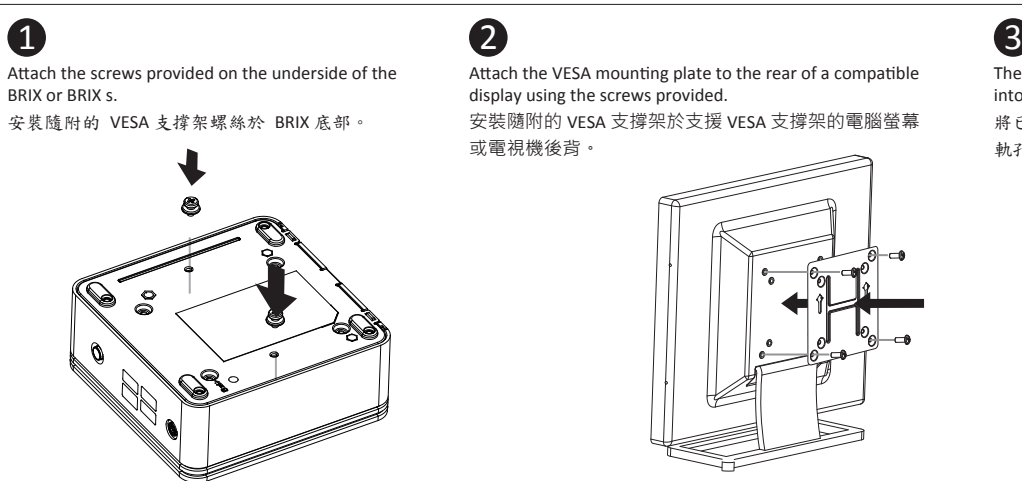

BRIX Supporta un' ulteriore porta SATA 6Gbps per HardDisk: Come installare un HDD da 2,5" / BRIX допускает установку дополнительного жесткого SATA-диска (6 Гбит/с): Порядок установки 2,5-дюйм жесткого диска BRIX wspiera dodatkowy dysk SATA 6Gbps HDD: Jak zainstalować 2.5" HDD / BRIX, extra 6Gbps HDD destekler: 2.5'' HDD nasıl kurulum yapılır / BRIX s 支援額外的 SATA 6Gbps 硬碟:如何安裝 2.5" HDD BRIX s 支援额外的 SATA 6Gbps 硬盘: 如何安装 2.5" HDD / BRIXs SATA 6Gbp ハードディスク(HDD) 増設:2.5 インチ HDD の取り付け方法 / BRIX s 는 추가 SATA 6Gbps 을 지원합니다. HDD : 2.5" HDD 를 설치하는 방법

# **B) M.2 SSD:** How to Install the M.2 2230 SSD

M.2 SSD: Wie Sie die M.2 SSD installieren / SSD M.2: Comment l'installer / M.2 SSD: Cómo instalar SSD M.2 / SSD M.2: Como instalar o SSD M.2 / M.2 SSD: Come installare un' unità M.2 SSD Накопитель M.2 SSD: Порядок установки накопителя M.2 SSD / M.2 SSD: Jak zainstalować M.2 SSD / M.2 SSD: M.2 SSD rasıl kurulum yapılır / 如何安装 M.2 SSD / 如何安装 M.2 SSD M.2 SSD:M.2 SSD の取り付け方法 / M.2 SSD : M.2 방식 SSD 을 설치하는 방법

# **C) Memory Installation:** SO-DIMM DDR4

tion DDR4 / Installation de la mémoire DDR4 / Instalación de la Memoria DDR4 / Instalação da memória DDR4 / Installazione Memoria DDR4 / Установка модулей ОЗУ DDR4 Instalacja pamięci DDR4 / Bellek Yerleştirilmesi DDR4 / 安装記憶體 / 安装内存 / メモリの増設方法 DDR4 / 메모리 설치 DDR4

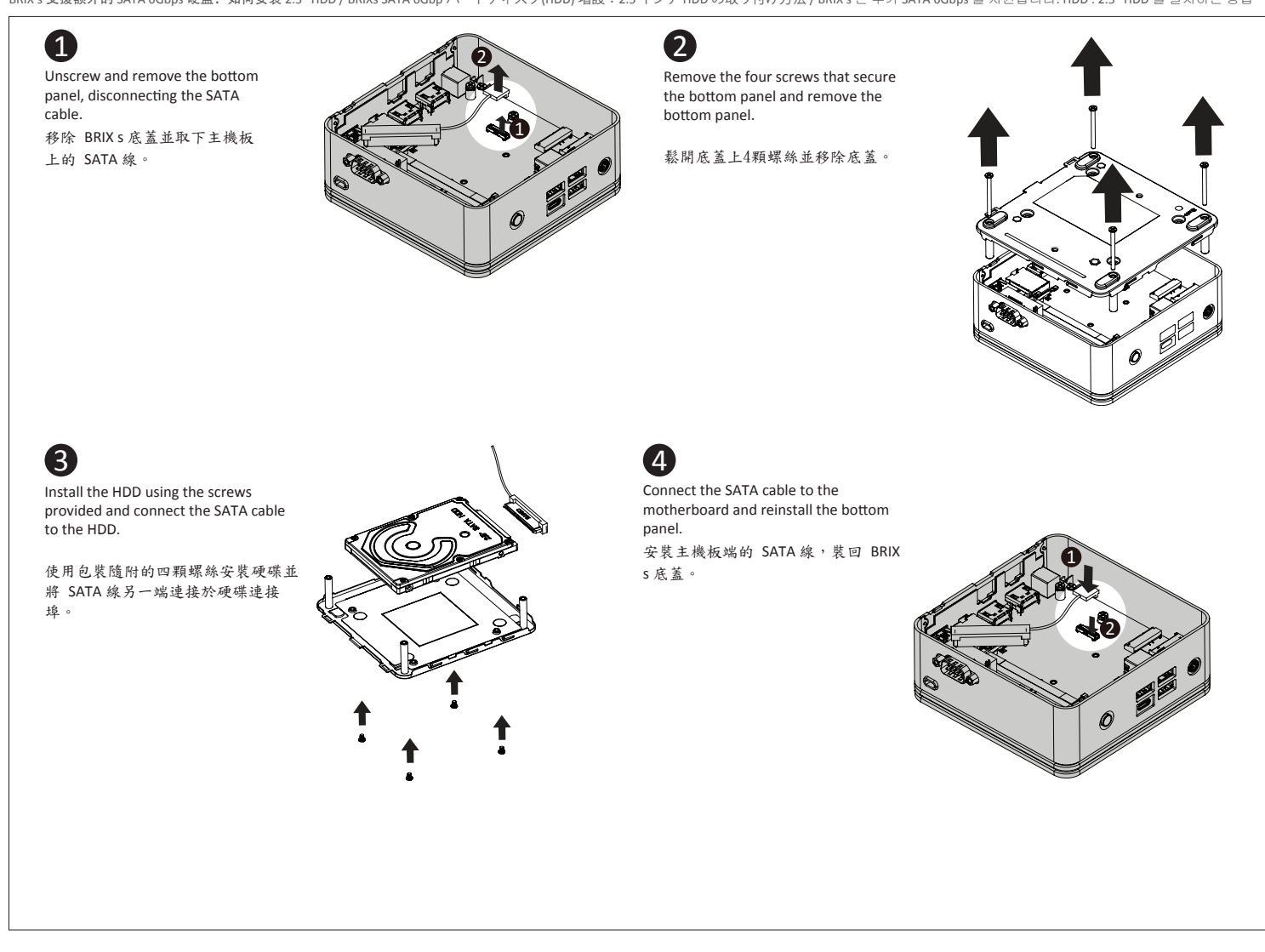

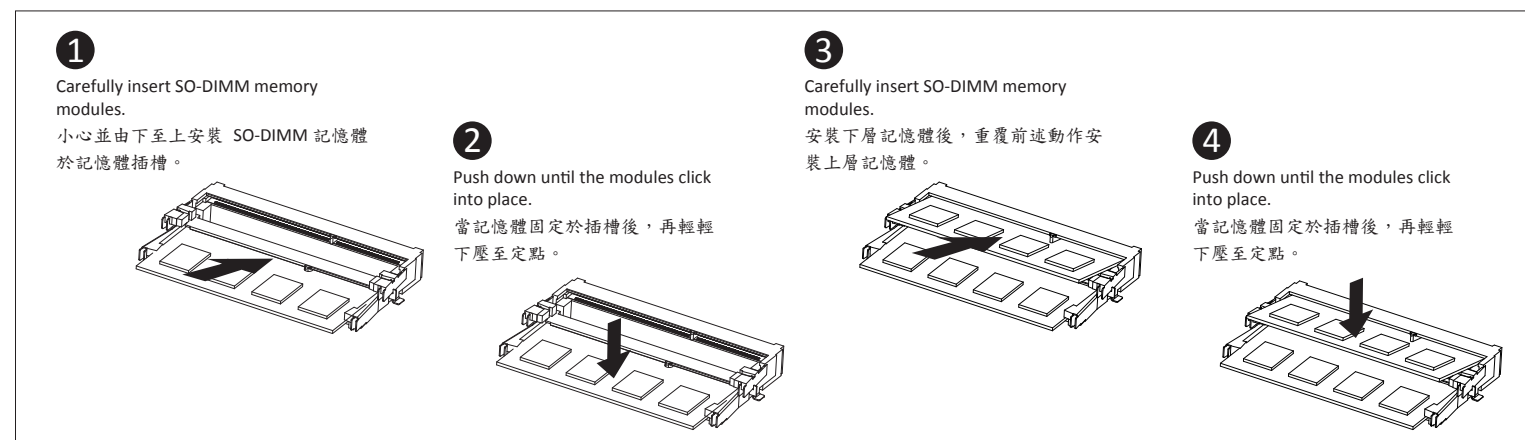

# **D) BRIX S Support Additional SATA 6Gbps HDD:** How to Install 2.5" HDD<br>RRIX s Unterstützt Zusätzliche SATA 6Gbps HDD: So installieren Sie die 2.5 "Festplatte / Le BRIX s supporte un disque dur SATA 6Gbps additionel: Commen

BRIX s Unterstützt Zusätzliche SATA 6Gbps HDD: So installieren Sie die 2,5 "Festplatte / Le BRIX s supporte un disque dur SATA 6Gbps additionel: Comment l'installer<br>Soporte adicional HDD 6Gbps SATA para BRIXs: Cómo instala

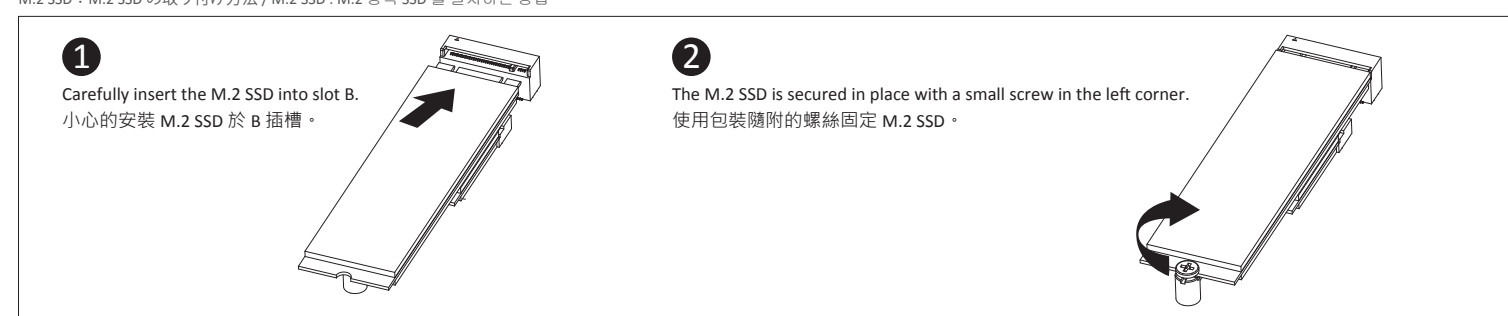

Note: 'USB Power On' functionality in Windows requires an additional Windows patch. This is provided on GIGABYTE's official website labeled 'USB Power-On Patch'. Your GIGABYTE BRIX can be powered on via a connected USB device such as a keyboard or mouse, offering greater convenience when mounted behind a display or monitor. 注意:在 Windows 的版本環境下需要額外的應用程式來啟動 "USB Power On" 功能。你可以透過技嘉官網的產品支援與更新下載 "USB Power-On Patch" 來執行。USB Power

On 提供了方便的開機功能,使用者可以透過連接到 BRIX 上的 USB 裝置啟動 BRIX; 讓安裝於顯示器後方的 BRIX 更方便使用。

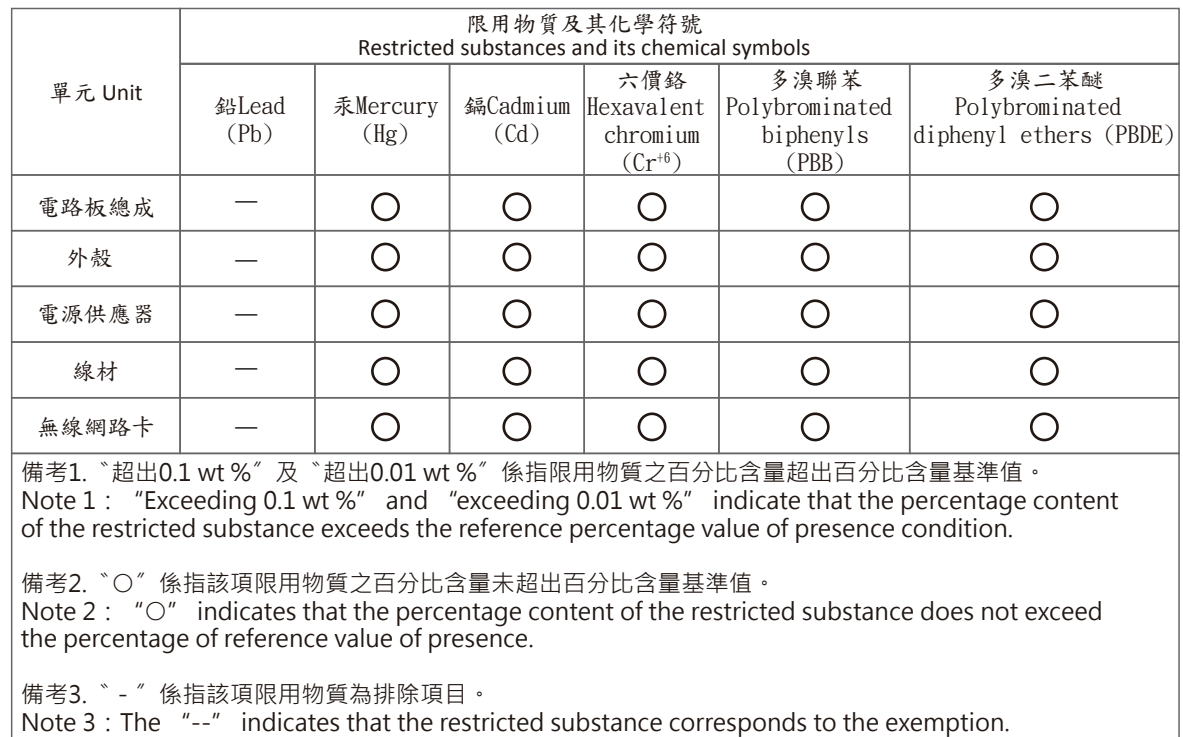